# Информационные системы и базы данных.

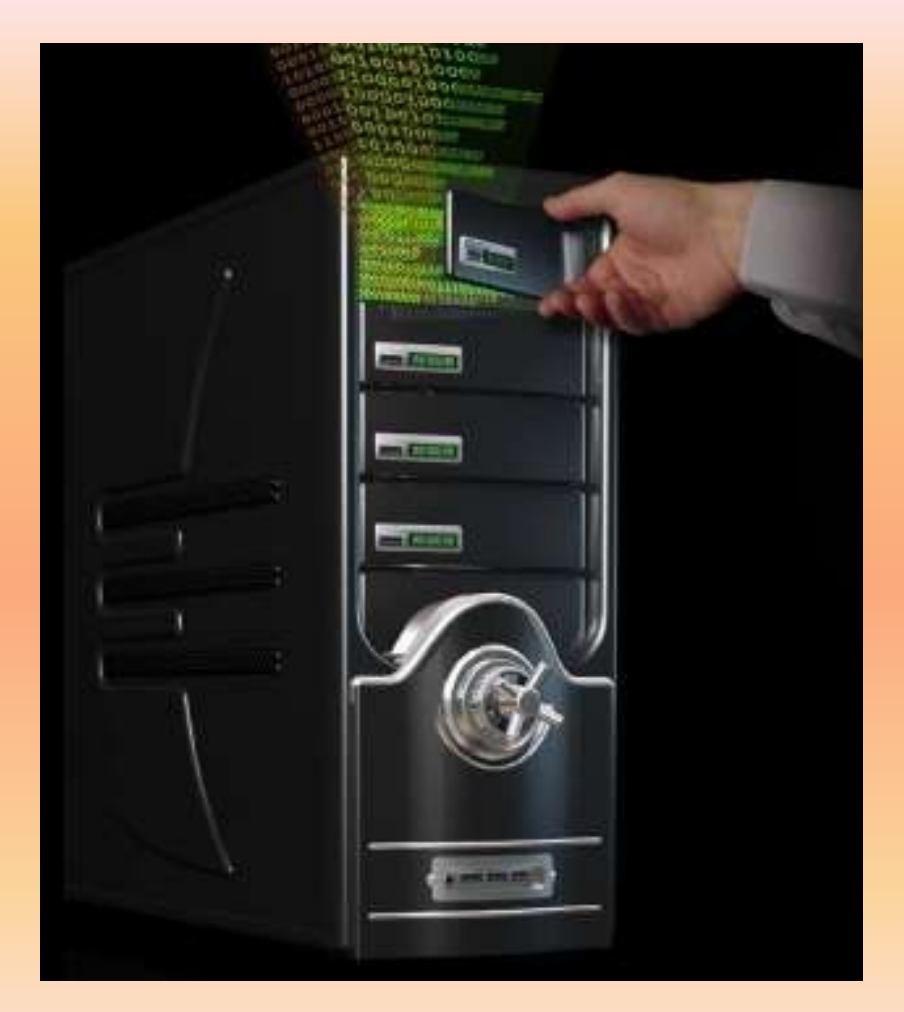

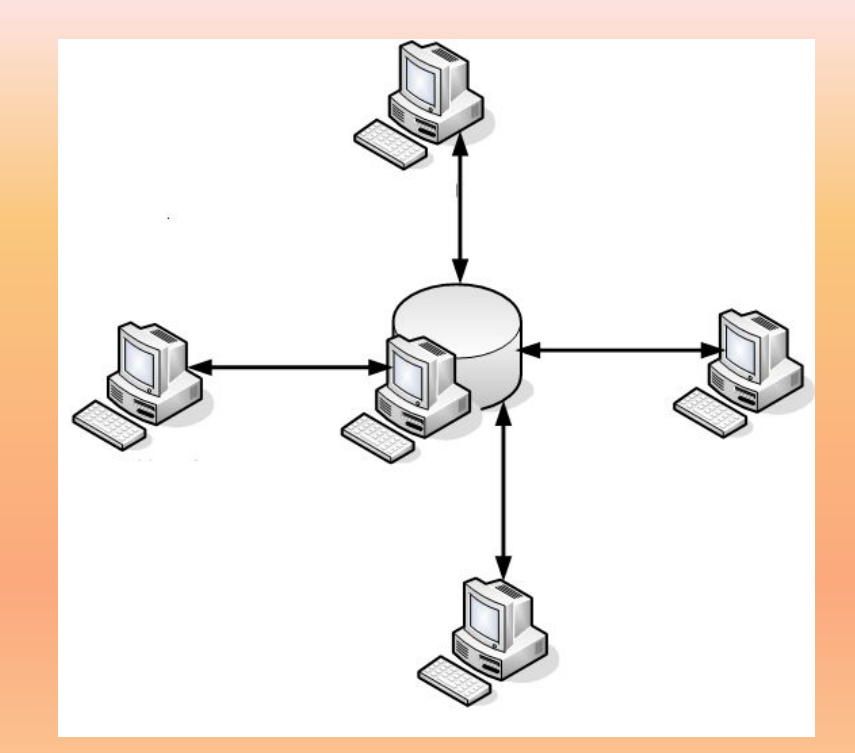

### **Элементарные понятия о данных.**

**Данные** – это сведения о чем –либо, которые хранятся в базе, но не используются.

**Информация** – сведения, которые используются. Пример:

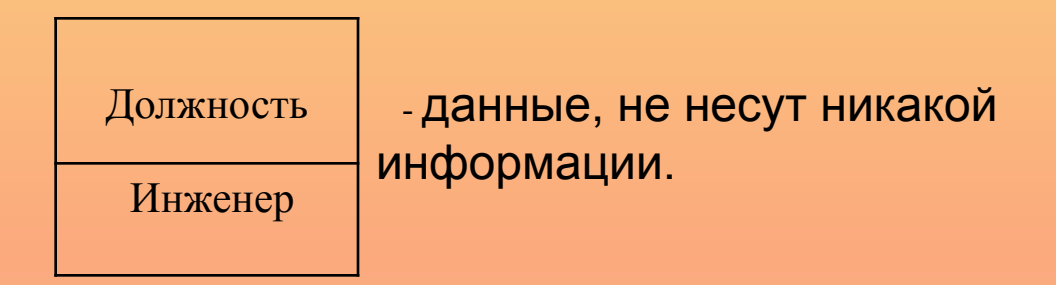

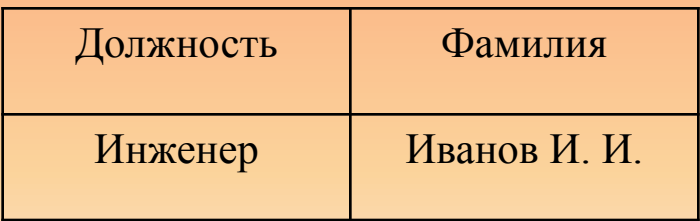

информация

-

### **Информационная система.**

**Информационная система** – прикладная подсистема, предназначенная для сбора, хранения, поиска, обработки информации.

Информационная система обычно имеет графический интерфейс и работает в режиме диалога с пользователем.

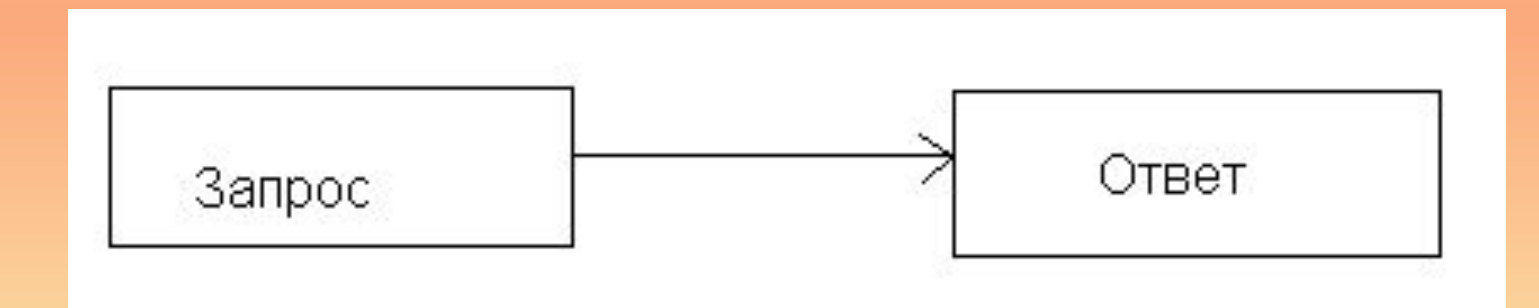

## **Классическая архитектура "Клиент - сервер".**

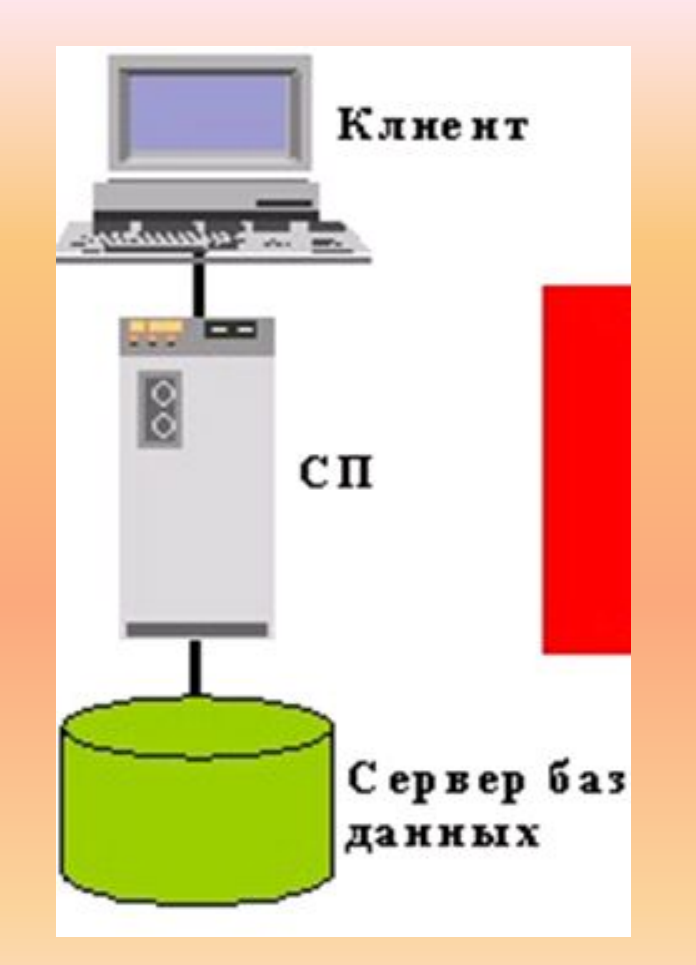

**Клиентская часть** (Presentation Logic)

**Серверная часть** (Business Logic)

**База данных** (Data logic)

### **Система баз данных.**

**Приложение** ("Кадры") – программа, с помощью которой пользователь работает с данными в базе.

**СУБД** (Система управления базами данных) – набор программных средств для создания новой базы данных, наполнения ее содержимым, редактирования содержимого и отображения данных.

**Реляционная модель данных** – наиболее распространена, строится из таблиц, таблицы связаны отношениями.

#### **Реляционная модель данных.**

"+" – простота, поддержка языка структурированных запросов (SQL – Structure Query Language)

Отношение "один к одному":

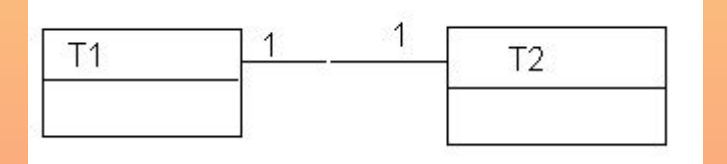

Отношение "один ко многим":

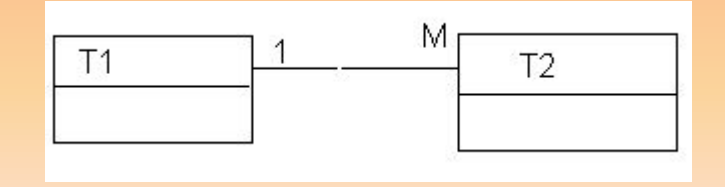

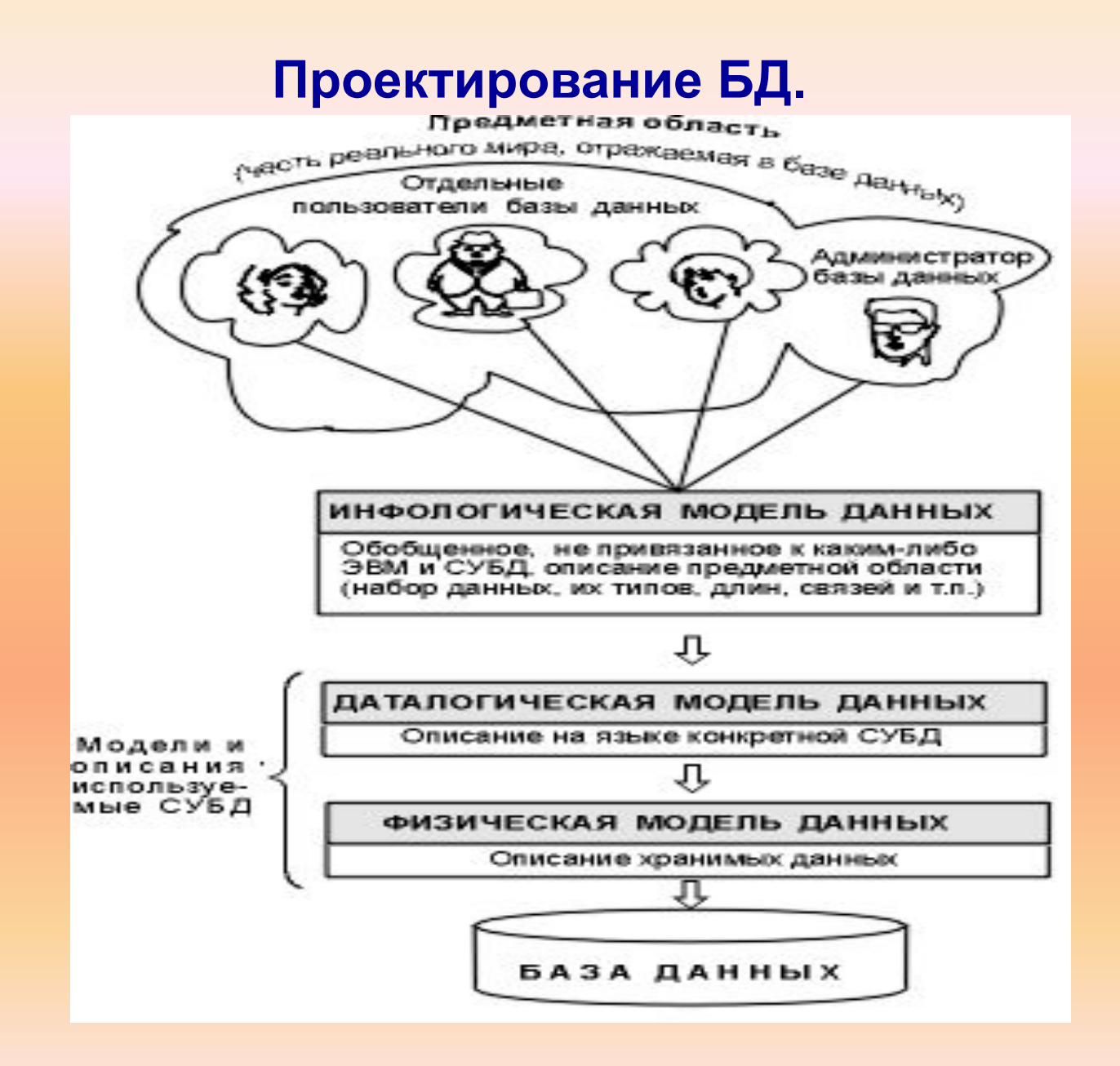

## **СУБД MS SQL Server.**

Основные инструменты: **Enterprise Manager (EM)** и **Query Analyser (QA).**

**EM** - инструмент для управления сервером посредством графического пользовательского интерфейса.

**Функции EM** - создание, удаление, редактирование БД; управление настройками конфигурации сервера; отображение подключений, работа с объектами БД (таблицами, процедурами).

**QA** – инструмент для создания запросов на языке T – SQL.

**Функции QA** – создание запросов, процедур, функций.

## **Основные операторы T - SQL.**

**Select** – оператор выборки, выдает список столбцов.

**From** – таблицы, из которых берутся данные.

**Where** – условие ограничения.

.

**Group By** – группировка информации, выполняет функции суммирования в каждой сформированной группе.

**Having** – ограничивающее условие, основанное на результатах Group By.

**Order By** – упорядочить по столбцу.

**Count** – подсчет количества строк.

**Distinct** – убирает повторяющиеся строки.

**Sum** – функция суммирования.

**Min/Max** – функция выбора наименьшего/наибольшего значения.

**Avg** – функция расчета среднего значения.

## **Основные операторы T - SQL.**

#### **Insert**

.

Синтаксис: Insert [into] <таблица> [список\_столбцов] <values (значения)>

**Delete** - для удаления данных. Синтаксис: Delete <имя\_таблицы>

**Join** - оператор объединения таблиц Пример: Select f.fio, f.isn\_person From cadre person p join cadre fio f On p.isn  $person = f.isn$  person .

**Left (right) join** -оператор включения. Включает всю информацию из левой (правой) таблицы. Таблица, которая описывается до ключевого слова join, считается левой.

## **Основные операторы T - SQL.**

**Хранимая процедура** – часть программного кода, сценарий, который хранится в самой БД, и запускается автоматически при запуске какого - либо запроса. Синтаксис: Create proc [имя процедуры] @<имя переменной> <тип данных> As **Select** 

**Функции** – набор операторов языка SQL. Предназначены для упрощения программного кода. Основное отличие от хранимых процедур – способ возвращения результатов.

**Вложенный запрос** – для возвращения значения, используемого во внешнем запросе.

Синтаксис:

.

…………

Select….from…where <столбец> =

= (select <столбец> from…where…)

## **Система "Кадры".**

- **Используется для дублирования всех бумажных документов**
- **Работает в отделе под СУБД MS SQL Server.**

.

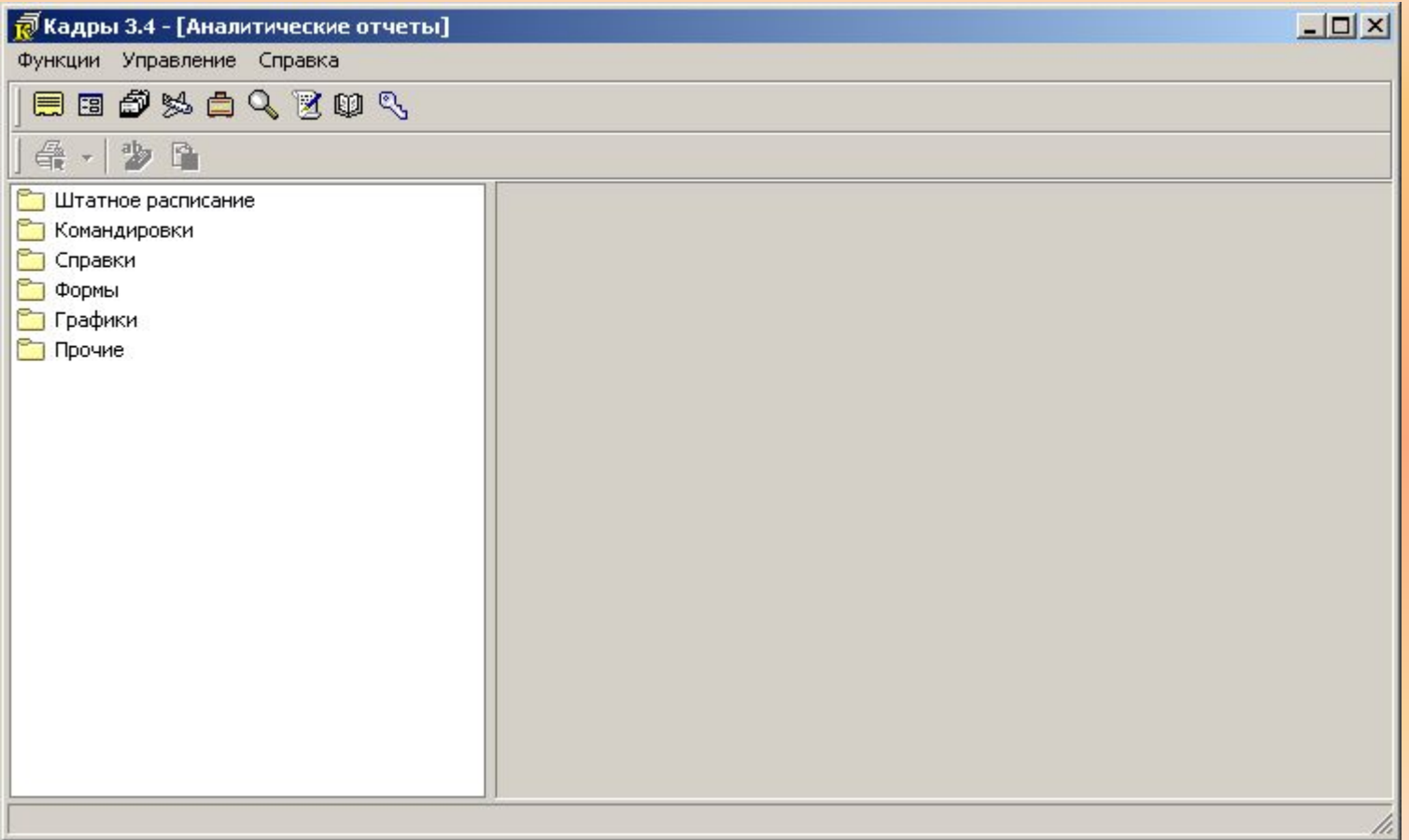

## **Основные подсистемы приложения "Кадры".**

**-Личные карточки** (ЛК) – создание, удаление, редактирование, просмотр личных карточек сотрудников (вся информация о личных данных сотрудника, информация о работе: должность, перемещение, ставка, вид работы и т. д).

 - **Штатное расписание** (ШР) - раздел для создания, просмотра, редактирования, удаления должностей и подразделений.

 - **Справочники** – раздел, в который загружается различная справочная информация.

.

- **Аналитические отчеты** – стандартные отчеты системы.

 - **Отчеты Crystal Reports** - программируемые отчеты с поддержкой приложения Crystal Reports.

#### **1) Создание запроса на языке T – SQL в QA.**

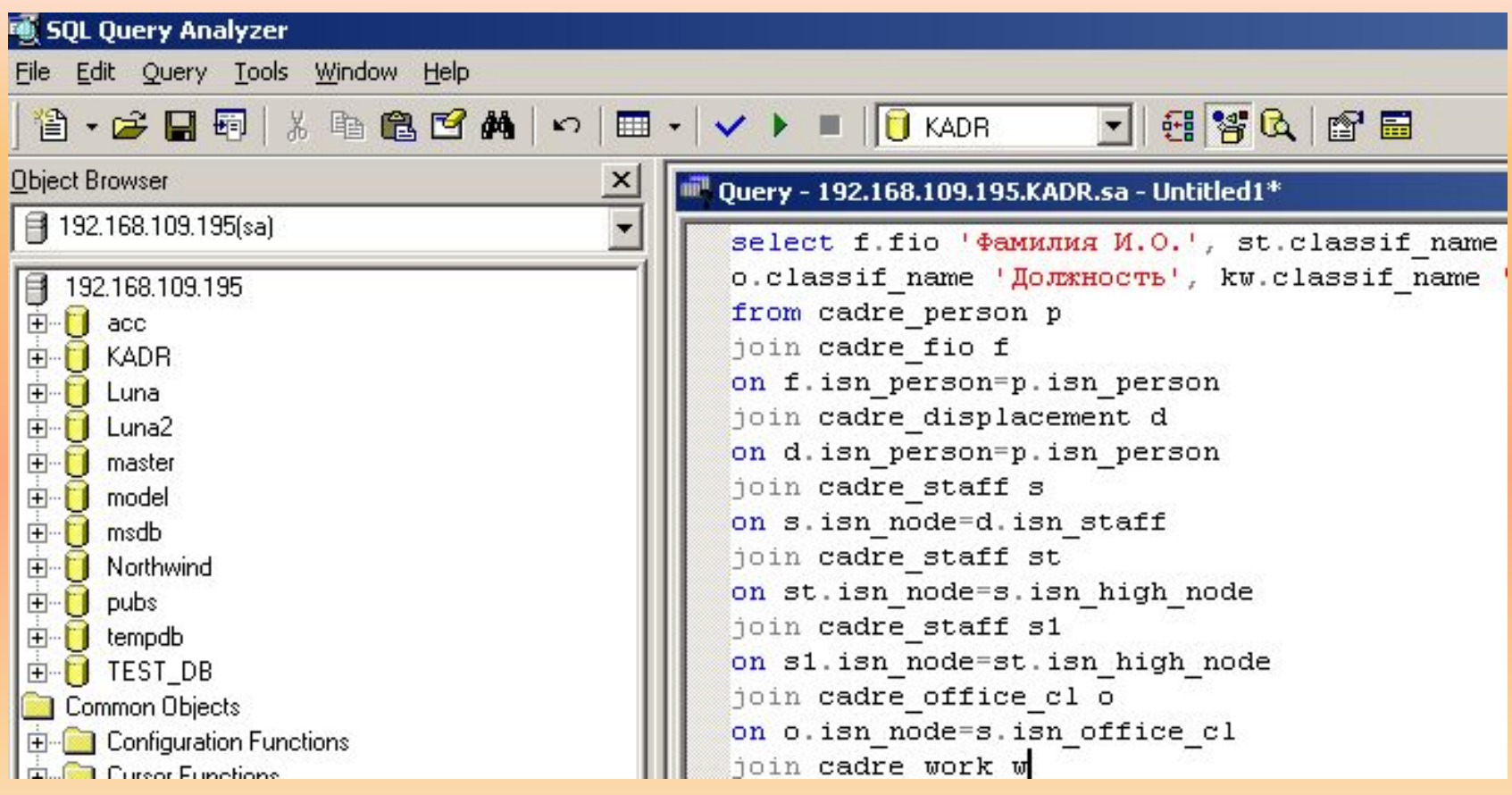

.

#### **2) Создание хранимой процедуры.**

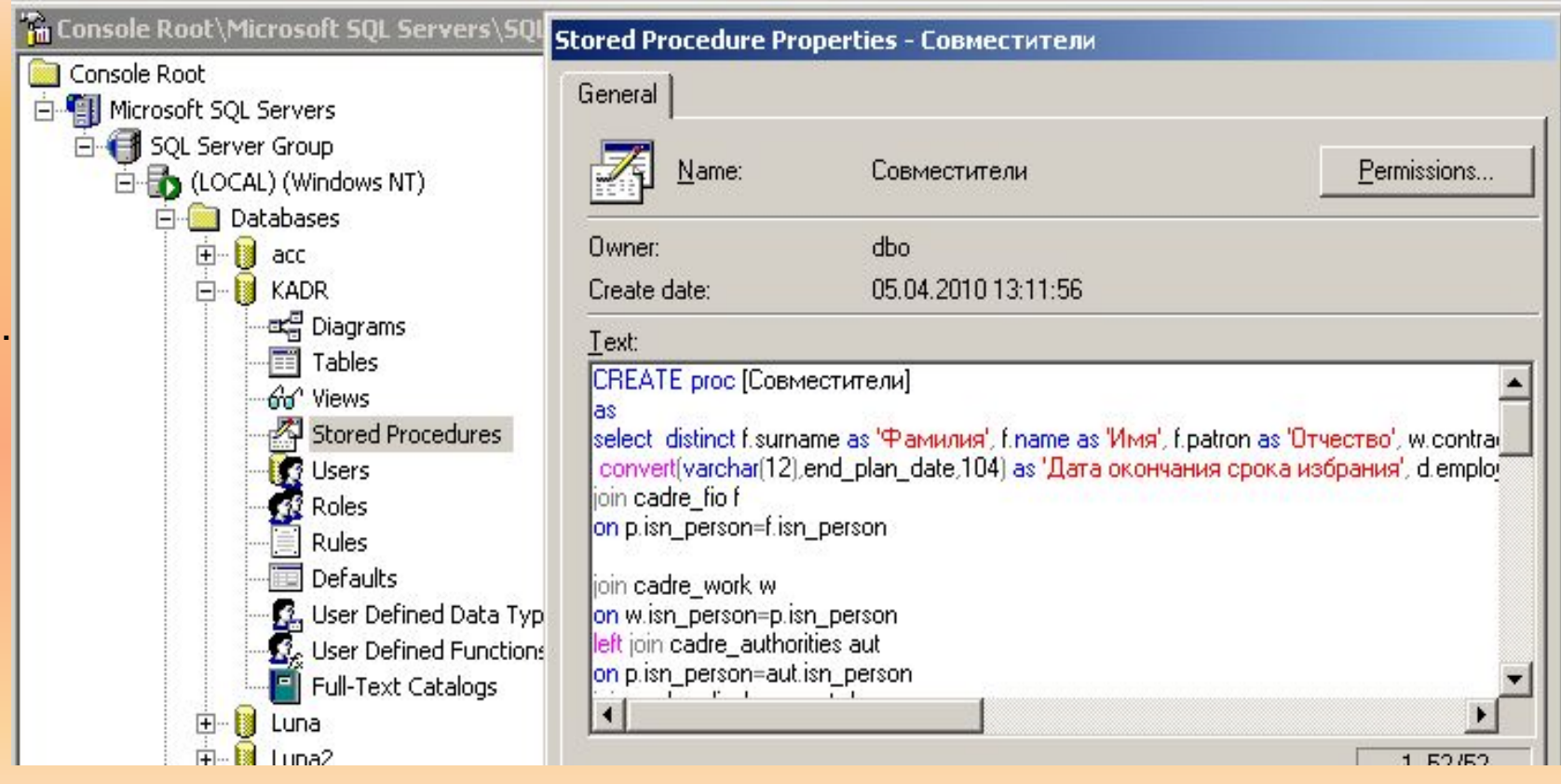

#### **3) Создание XML (eXtensible Markup Language) - файла.**

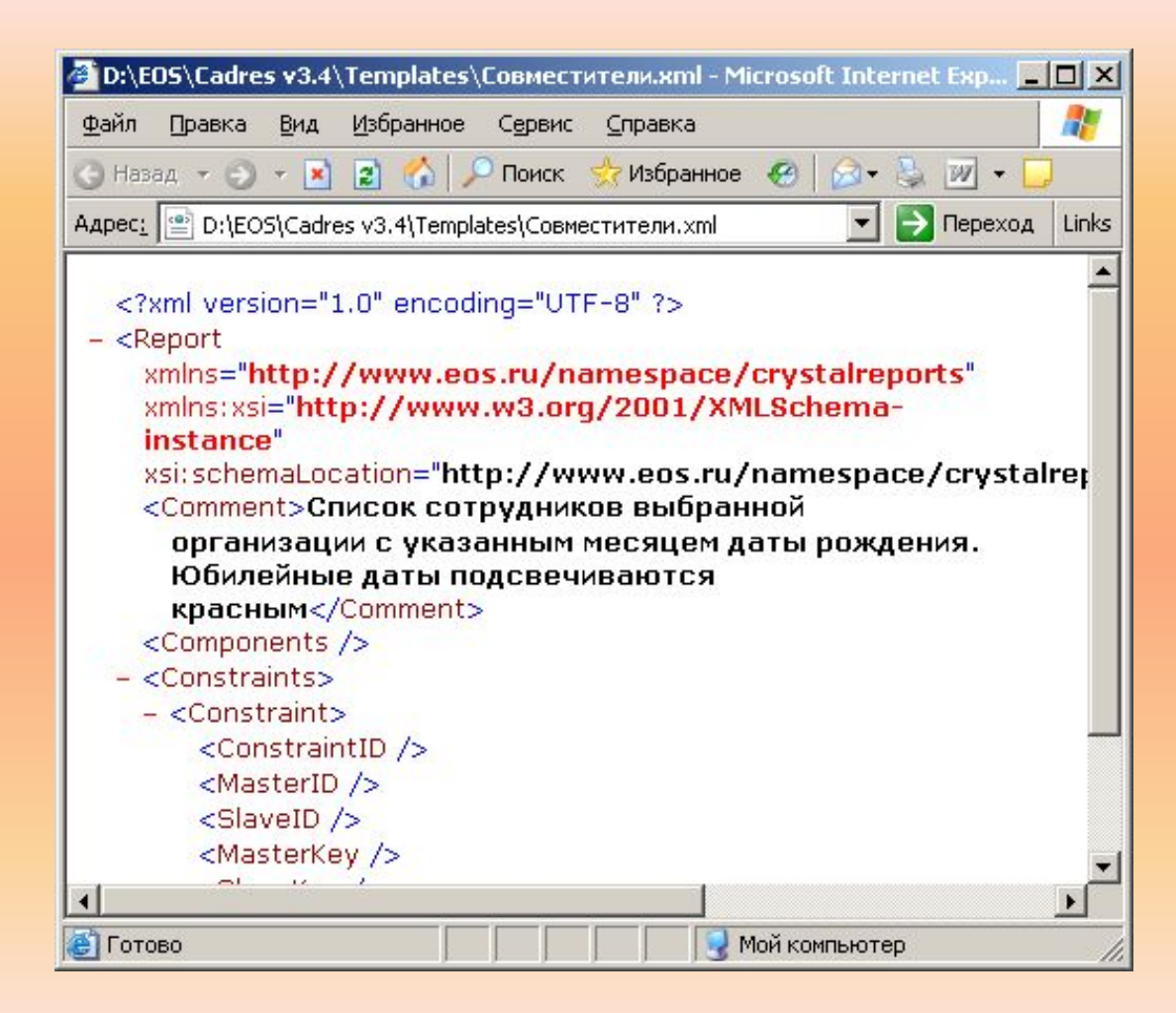

**4) Создание файла отчета и графическое оформление отчета с помощью приложения Crystal Reports.**

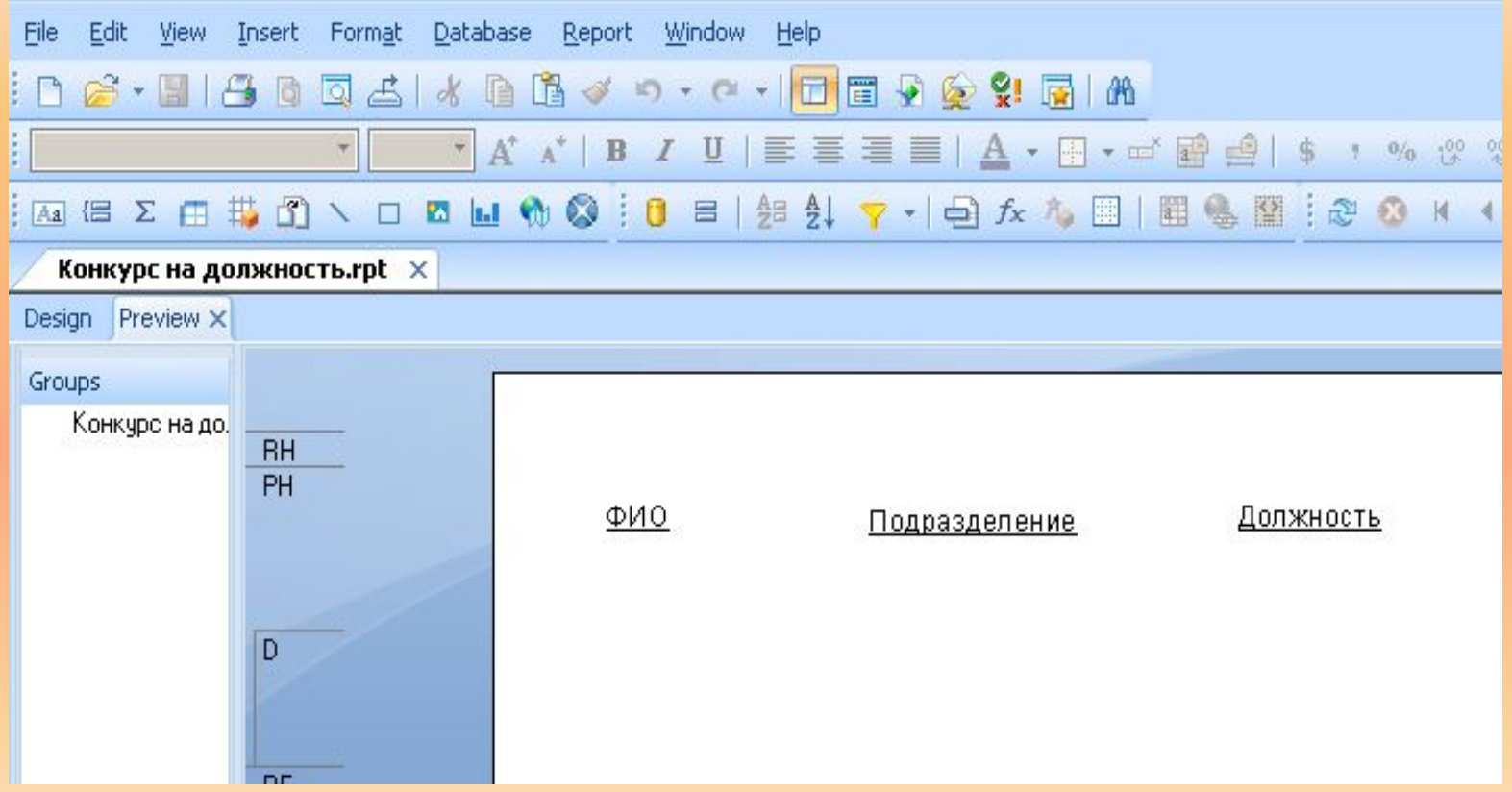

**5) Скопировать файлы с расширением .rpt и .xml в папку EOS – Cadres – Templates. Из приложения "Кадры" установить права пользователям на** 

**использование отчета.**

### **ГОТОВЫЙ ОТЧЕТ**

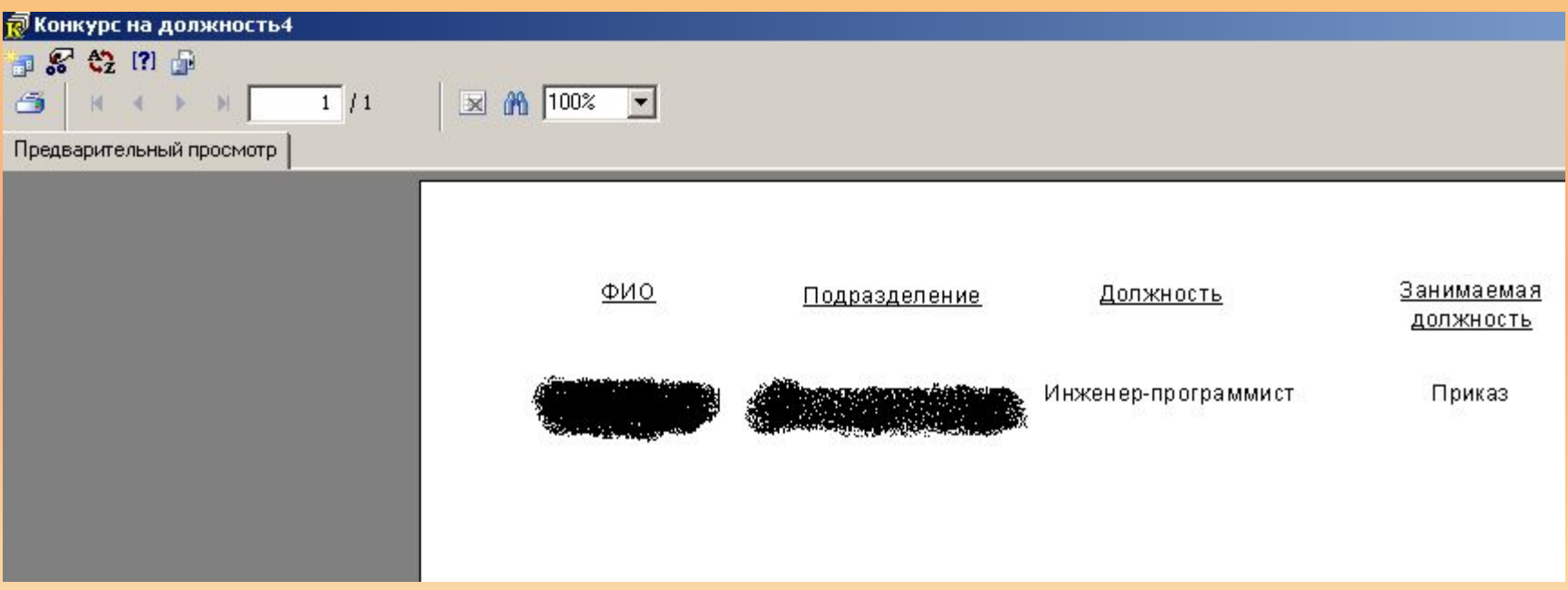

## **Выводы.**

#### **Результаты работы:**

- получили полностью работоспособную систему, которая удовлетворяет всем основным требованиям Отдела кадров именно этого учреждения.
- Сотрудники работают с системой и пользуются ее расширенными функциями, а также вносят новые данные в базу.

#### **В планах:**

 - выполнять требования сотрудников по усовершенствованию системы (например, программирование новых отчетов).

 - полный переход на электронный документооборот с постепенным вытеснением бумажного.

 - интеграция с единой системой управления университетом, которая в настоящее время внедряется.

# Спасибо за внимание!

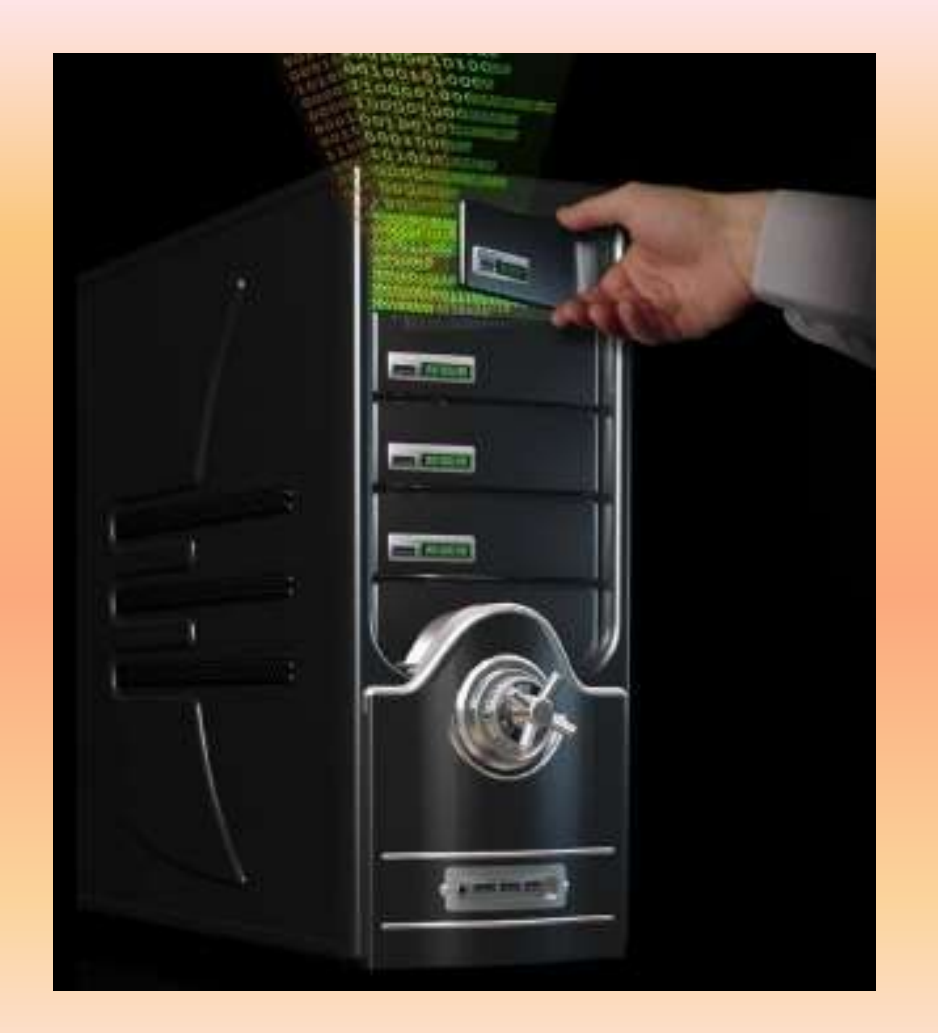

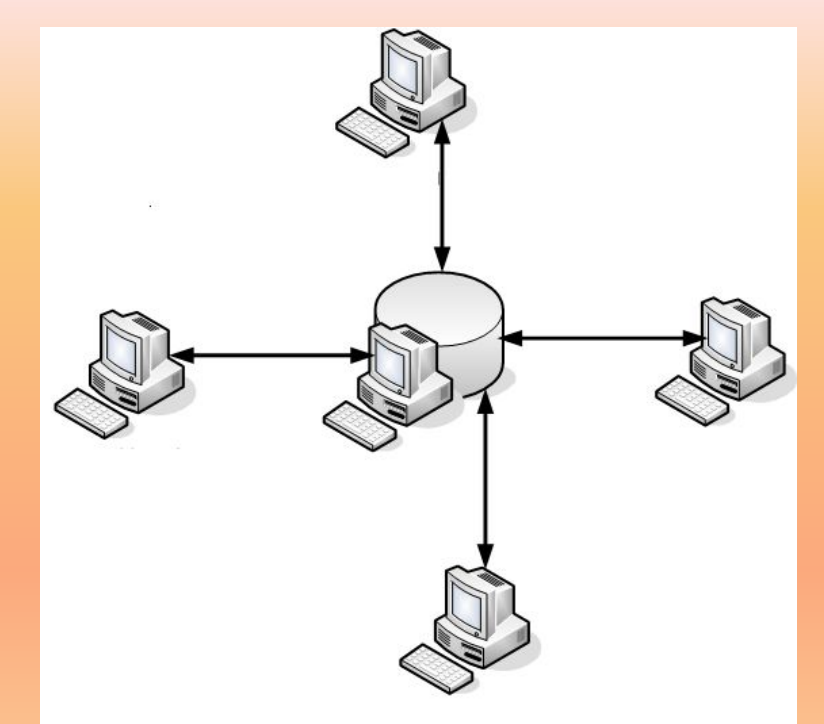

## Выполнил: Масленников И.А.